# 川东省学生就业创业创业教育咨询中心

鲁教就创中心〔2020〕8 号

# 山东省学生就业创业教育咨询中心 关于举办第七届山东省大学生科技创新大赛 决赛的通知

各参赛学校有关部门:

根据《山东省教育厅关于举办第七届山东省大学生科技创新 大赛的通知》(鲁教高函〔2020〕17号)要求,经研究,第十届 山东省大学生科技创新大赛决赛(以下简称"决赛")定于 2020 年 12 月 20 日举办。现将有关事项通知如下。

一、决赛方式

决赛旨在遴选出获得自主选题赛道省赛一等奖和二等奖的 项目,采取线上比赛方式进行。评审端设在曲阜师范大学(日照

 $-1-$ 

校区),由省赛组委会统一组织;展示端由参赛高校自行组织, 专家在线对学生进行答辩。

参赛学校根据本校晋级决赛项目抽签情况设置展示端。展示 端数量以能够避免项目上场时间冲突为原则确定,同一时间内有 多个项目需要同时展示的,应设置多个展示端。展示端应设置在 网络稳定、环境安静、光线良好且相对封闭的教室或会议室等场 地。每个参赛团队的上场人员须集中在所属学校,通过展示端完 成线上展示与答辩。展示端设备及人员参考要求见附件 1。

#### 二、参赛对象

根据省级复赛网评结果,共有 203 个项目入围决赛。具体名 单已在 QQ 工作群公布。

各推荐学校须根据省赛通知要求,负责审核入围决赛项目的 参赛对象资格。如经省赛组委会复核发现项目或项目负责人不符 合相应组别参赛要求,将直接取消该项目参赛资格。

### 三、决赛流程

具体答辩流程为:播放项目展示视频1分钟(超出1分钟的 视频只播放至 1 分钟), 团队成员进行项目介绍 5 分钟(使用 PPT 演示,可一人或多人介绍),评委问询、答辩 5 分钟。评委依据

《第七届山东省大学生科技创新大赛评审指标体系》(见附件 2) 评分。现场答辩的每个流程均有工作人员严格计时,项目介绍和 问询答辩均将提前 1 分钟提示,确保在规定时间内完成答辩。

答辩人员必须为项目团队成员,不超过 3 人,项目负责人必 须参加答辩。如项目负责人因特殊原因无法参加答辩,须提供加 盖学校公章的说明。校内教师及校外导师均不得上场参与展示和 答辩。项目负责人须于 12 月 15 日 8 时至 12 月 16 日 17 时登录 决赛系统([https://iindexs.com/#/login/competitor](https://iindexs.com:5001/#/login/competitor))完成实 名认证。

### 四、培训与模拟测试

为确保决赛的顺利进行,省赛组委会将举办展示端搭建与操 作培训、项目抽签操作培训、赛前模拟测试。

(一)展示端搭建与操作培训

1.时间与地点。培训定于 12 月 14 日 13 时,在日照儒风酒 店(曲阜师范大学日照校区校内)二楼会议室进行。

2.参会人员。有晋级决赛项目的学校必须派 2 人参加,其中: 领队 1 人, 答辩教室内操作设备的工作人员 1 人。请相关人员干 12 月 13 日 14 时前扫描下方二维码填报信息。参会人员须携带 《个人健康状况申报及承诺》(附件3),报到时交予现场工作人 员。自备笔记本电脑。

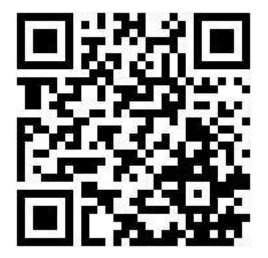

(二)项目抽签操作培训

 $-3-$ 

展示端搭建与操作培训后,进行项目抽签操作培训。参会人 员现场完成本校晋级决赛项目的抽签工作。12 月 14 日 17 时后, 各校可在系统中查询本校项目的路演顺序。

(三)赛前模拟测试

1.工作要求。有晋级决赛项目的学校派员参加展示端搭建与 操作培训后,须于 12 月 16 日 24 时前完成本校展示端的搭建, 确定相应的工作人员、志愿者等。各展示端、参赛团队实际上场 人员必须按要求在相应时间点参加模拟测试,确保了解相应流程 与操作。未参加模拟测试的学校及项目视为放弃模拟测试的机 会,参赛过程中出现操作问题自行解决。

2.测试安排。12 月 18 日、12 月 19 日将各开展一次模拟测 试,模拟参赛流程操作,使参赛团队实际感受比赛环境。

### 五、项目资料上传要求

参加决赛的所有项目,均须由项目负责人于 12 月 15 日 8 时 至 12 月 16 日 17 时,登录决赛系统修改完善团队成员及指导教 师信息,并上传相关材料。项目名称、项目负责人、项目组别、 项目类别、项目类型不可更改。

(一)团队成员及指导教师信息

参加决赛的项目可修改完善团队成员、指导教师信息及排 序。团队成员(不含负责人)不超过 4 人,指导教师不超过 2 人。 此次修改的信息将用于获奖名单,之后不可增加人员。

(二)需上传的资料内容

参加决赛的项目须在系统中上传项目申报书、展示视频及 PPT 演示文档。决赛时使用的资料将统一从决赛系统中下载。此 时限之后,不再接受任何形式的资料修改。

1.项目申报书:上传文件要求为 pdf 格式,加盖推荐学校公 章,大小不超过 20M。

2. 展示视频: 时长不超过 60 秒, 视频格式为 MP4 (编码为 H.264,音频编码为 AAC,分辨率不低于 800\*600,画面比例建议 为 16:9), 大小不超过 50M。

3. PPT 演示文档: 上传文件要求为 ppt、pptx 格式, 大小不 超过 20M。PPT 演示文档的适配软件版本及投影比例由参赛学校 自行安排。

六、其他事项

(一)决赛过程中,如出现网络卡顿、掉线及设备故障等情 况,将暂停该项目团队的比赛。如为评审端问题,待问题解决后, 该团队从暂停处继续剩余比赛。如为展示端问题,由展示端(项 目推荐学校)技术人员负责解决。各团队比赛期间,无论出现几 次暂停,解决问题的补偿总时长只有 5 分钟。解决时间在 5 分钟 以内的,该团队从暂停处继续剩余比赛。解决时间超过 5 分钟的, 评审系统将在解决时间达到 5 分钟时恢复计时,该团队将消耗自 身比赛时间;若本环节倒计时结束,问题仍未解决,该团队将失 去该环节的比赛机会;若所有环节倒计时结束,问题仍未解决, 则该团队的比赛结束,不再提供补赛机会。

 $-5-$ 

(二)项目推荐学校负责通知、组织相关团队按照抽签顺序 参加比赛。本团队比赛开始后未及时参赛的,视为放弃比赛,不 提供补赛机会。因通知或组织不及时,延误学生参赛的,由项目 推荐学校负责。

(三)决赛不提供现场观摩。

(四)联系方式

省赛组委会:陈璟,0531-81916531。

曲阜师范大学:郑勇,0633-3980098,15898989001;张文 静,19563320406。

未尽事宜,将通过省赛 QQ 工作群发布。

附件:1.展示端设备及人员参考要求

2.评审指标体系

3.个人健康状况申报及承诺

4.学生端操作说明

5.学校端操作说明

山东省学生就业创业教育咨询中心

### 2020 年 12 月 11 日

# 展示端设备及人员参考要求

展示端(参赛学校)的路演环境由各校搭建。学校需提供畅 通的网络环境,确保本校参赛项目路演过程中音视频的高质量传 输与网上路演系统的流畅访问。

参赛学校须根据本校晋级决赛项目所在评审组的个数设置 路演室数量,避免上场时间冲突。下列设备、人员的安排均为单 个路演室的配置要求。

一、设备清单

(一)主屏幕:1 个。高清投影仪或 LED 大屏。用于展示路 演的视频及 PPT。为保证显示效果,建议为宽 1280 像素以上、 比例为 16:9 的屏幕。

(二)翻页笔:1 支。用于主讲人控制 PPT 翻页

(三)主控台电脑:1 台。系统要求为 Windows10,安装最 新版的 Google Chrome 浏览器。需正常接入翻页笔,可投影至主 屏幕。

(四)副屏:1 个。高清投影仪或 LED 屏幕。用于展示评委 画面。

(五)麦克风:1 支。需确保可高质量收音,并可将音频信 号接入"副控制台电脑"。

(六)摄像机:1 个。高清网络摄像头或专业摄像机,需可

 $-7-$ 

将视频信号接入"副控制台电脑"。

(七)音响设备:1 套。接"副控制台电脑"。

(八)副控制台电脑:1 台。系统要求为 Windows10,安装 最新版腾讯会议软件。需正常接入摄像头、麦克风、音响设备, 可投影至副屏。

### 二、系统帐号准备

(一)学校管理员帐号:每校 1 个,帐号由系统统一开通。 学校负责人提前在每个路演室的"主控台电脑"访问"网上路演 系统"([https://iindexs.com/#/login/competitor](https://sc.cnczxy.com/login)),以"参赛 单位登录"方式进行登录。

(二)腾讯会议帐号:每个路演室自行准备 1 个腾讯会议帐 号,并在"副控制台电脑"登录。为方便管理和辨识,帐号命名为: "本校名称-当前路演室名称"。

### 三、人员安排

每个路演室至少安排两名人员,分别作为"主控台电脑"操 作员与"副控制台电脑"操作员。

此外,每个学校应配备 1 名赛事联络工作人员、1 名网络及 设备技术保障人员。

# 第七届山东省大学生科技创新大赛 评审指标体系

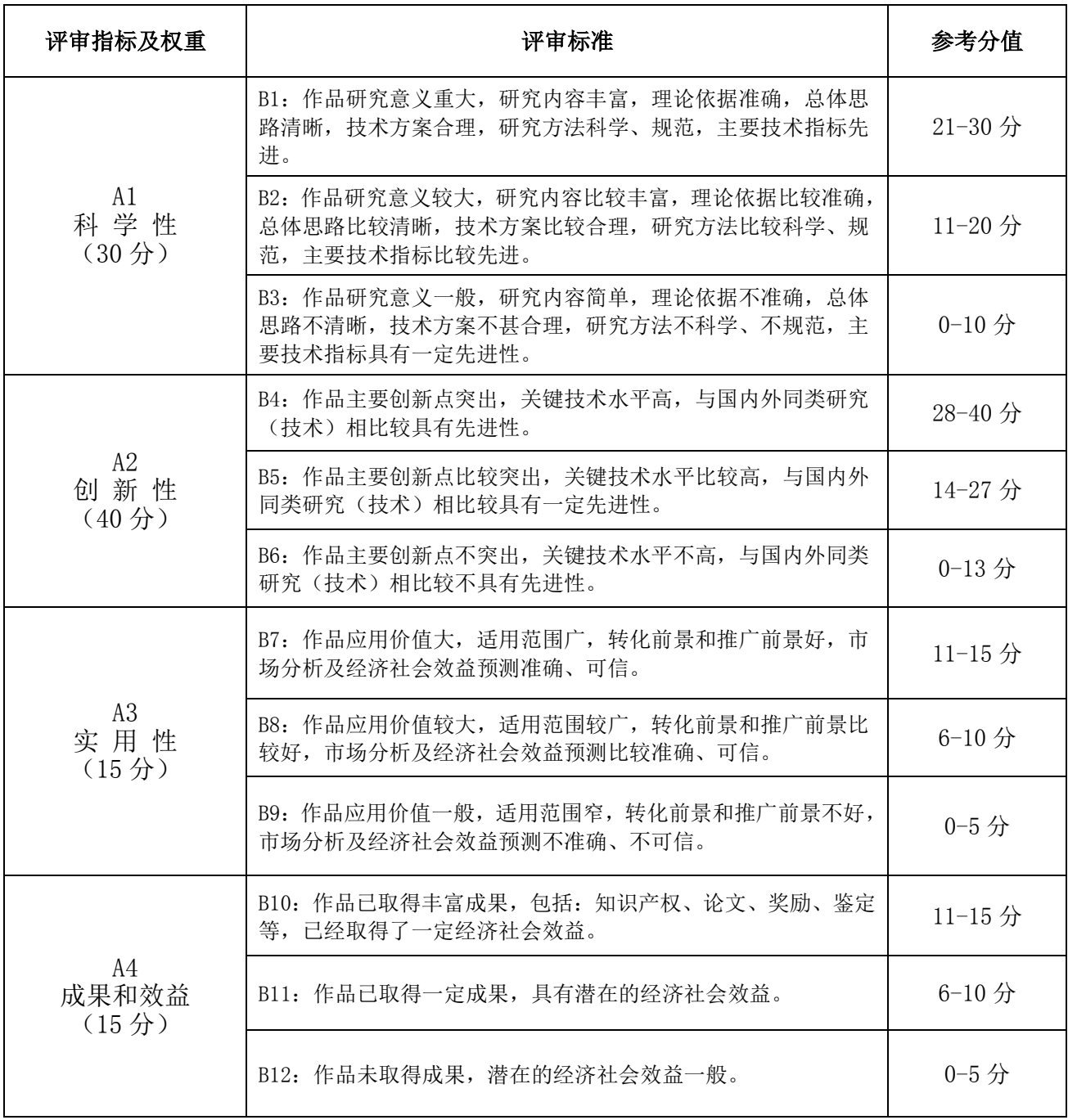

# 个人健康状况申报及承诺

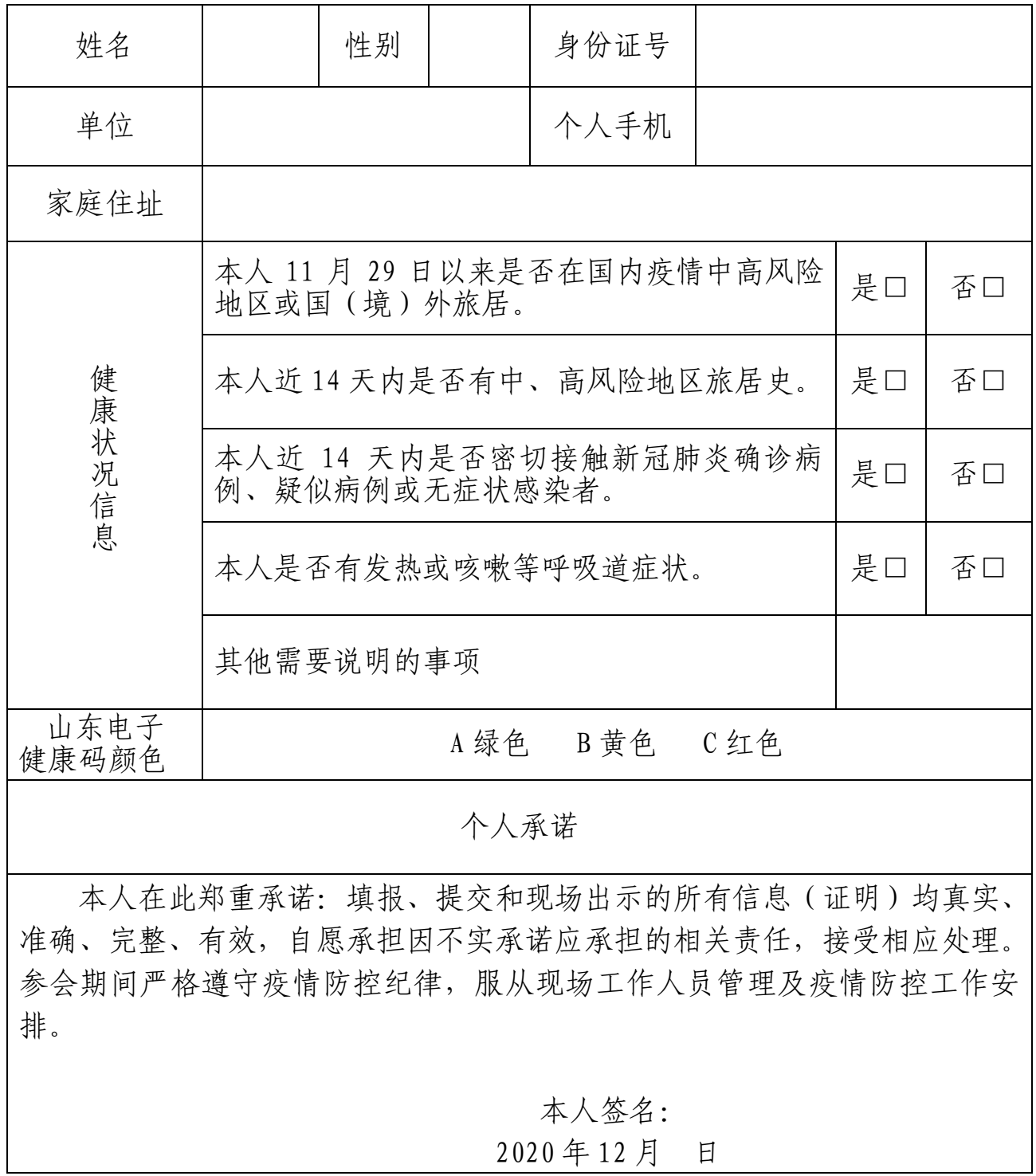

# 学生端操作说明

入围决赛的项目,须由项目负责人在规定时限内,登录"网 上路演系统"修改完善指导教师及团队成员信息,并上传相关材 料。同时,为确保项目路演人员的真实性,项目负责人需完成实 名认证操作。具体操作流程如下:

### 一、帐号登录

项目负责人可直接使用报名参赛时的手机号码登录"网上路 演系统"(https://iindexs.com/#/login/competitor)。

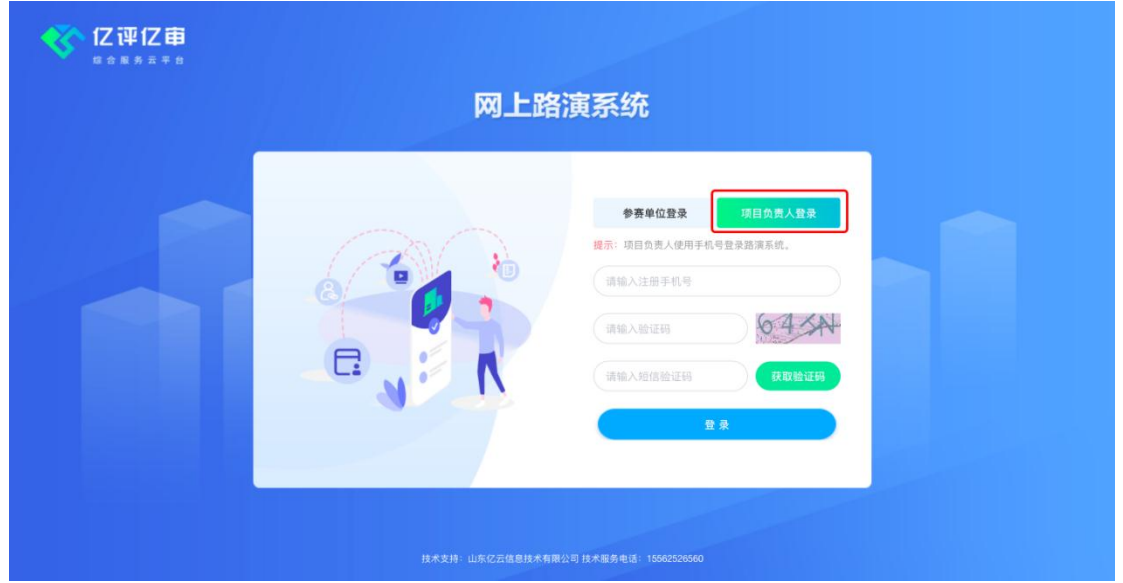

切换至"项目负责人登录",输入手机号、验证码及短信验 证码,点击"登录"按钮。登录成功后,显示如下界面:

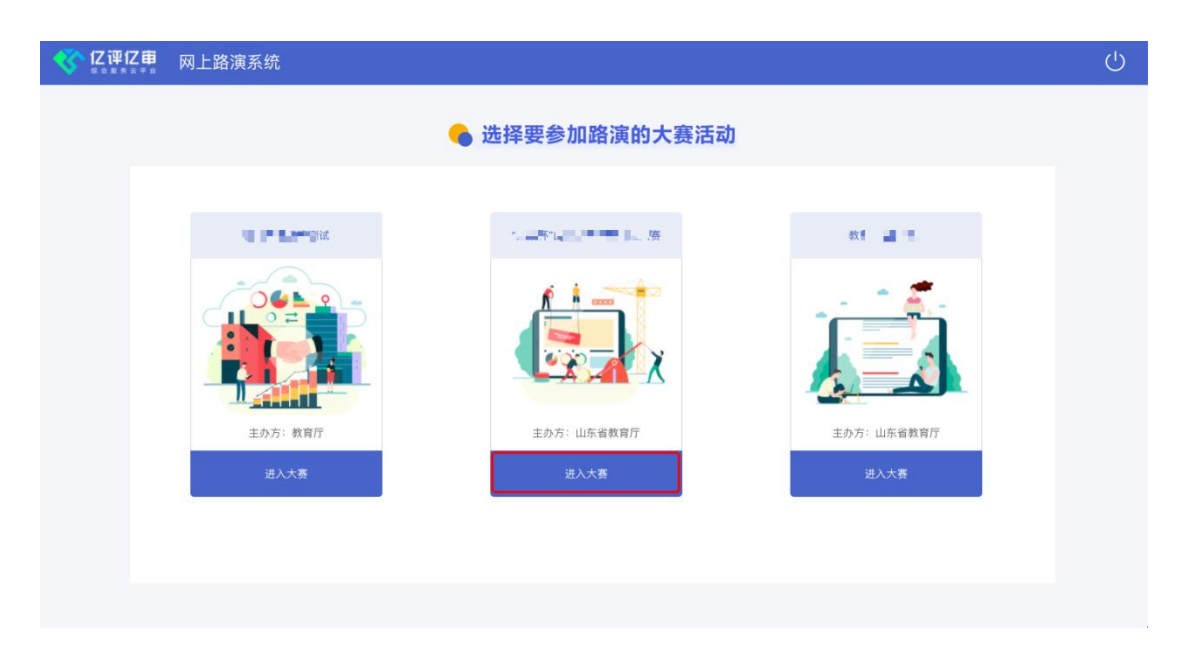

点击"第七届山东省大学生科技创新大赛"下方的"进入大 赛"按钮。

二、实名认证

### 务必使用带摄像头的电脑登录系统(不支持手机登录)。

为确保项目路演人员的真实性,项目负责人需要进行实名认 证,点击顶部"实名认证"菜单后,显示如下界面:

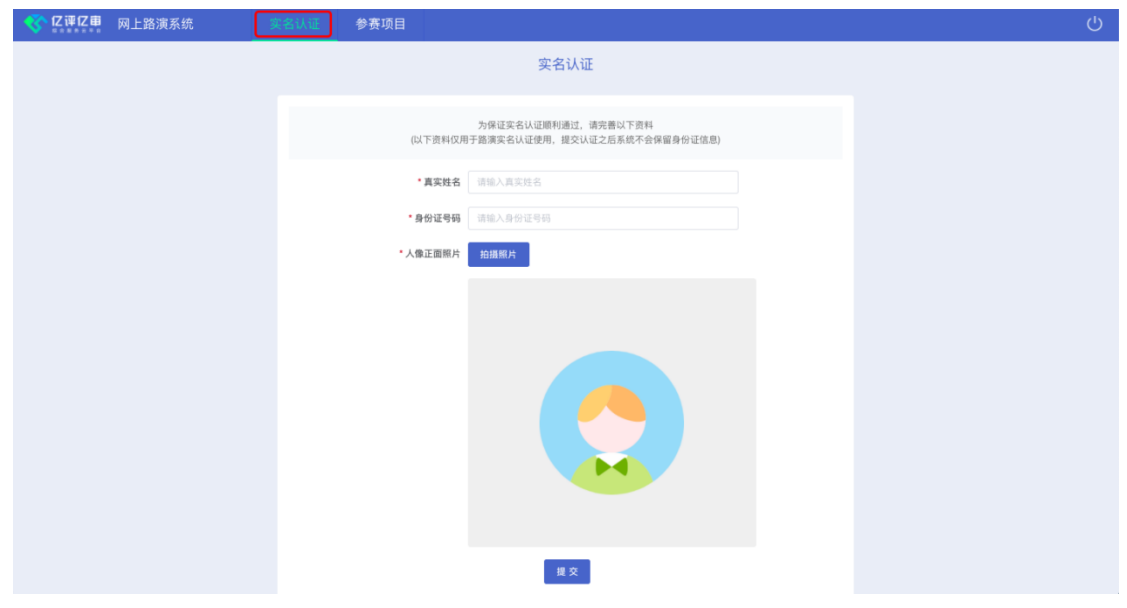

输入身份证号后,点击"拍摄照片"按钮,在系统弹出的"使 用您的摄像头"窗口中,点击"允许"。系统将调用摄像头实时 拍摄一张正面照片,如下图所示:

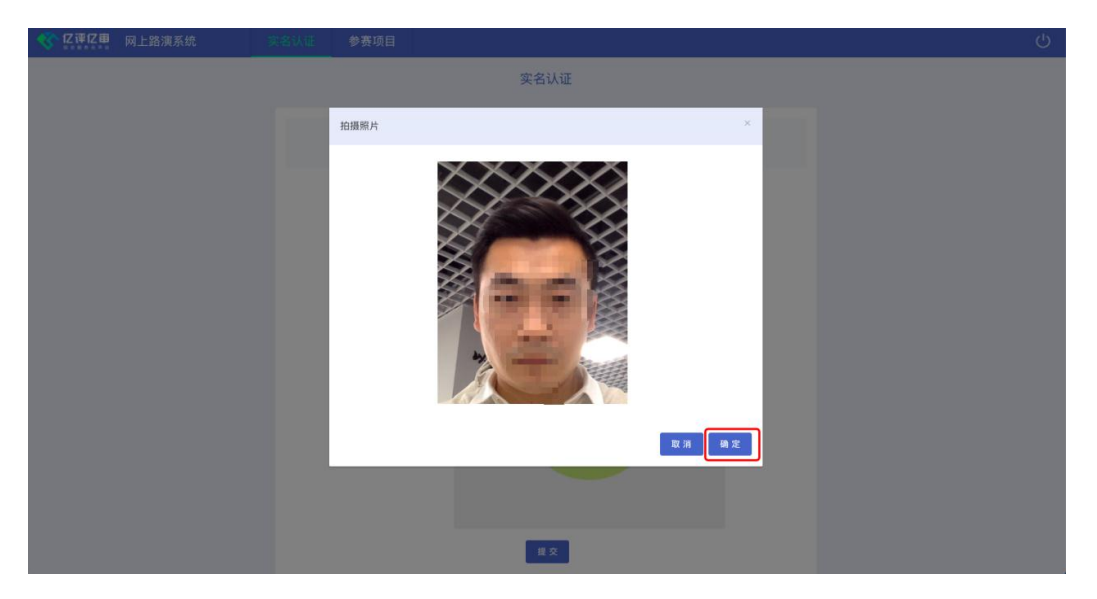

调整好姿势和角度后,点击"确定"按钮。拍摄的照片将在 网上路演中呈现给评委对比,请务必确保是本人操作。

最后,检查信息无误,点击"提交"按钮,系统自动进行实名 验证,验证通过后,显示"已实名认证"提示,如下图所示:

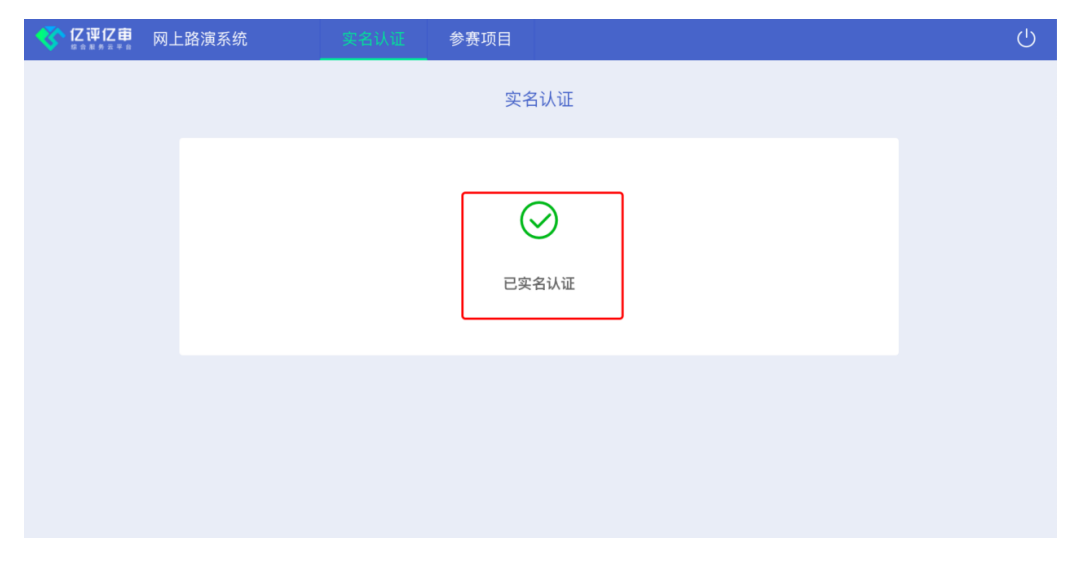

### 三、维护参赛项目

项目资料需由项目负责人进行修改和完善。点击顶部"参赛 项目"菜单后,显示项目信息界面,如下图所示:

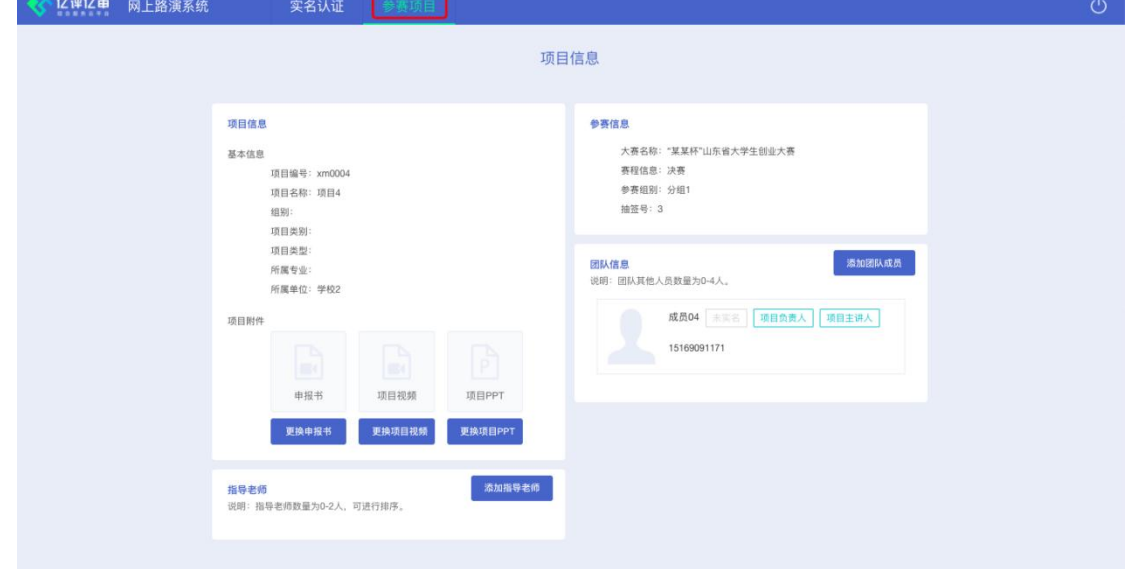

## 1、上传项目资料

在"项目信息-项目附件"区域中,可以点击申报书、项目 视频和项目 PPT 对应的"更换"按钮,弹出上传文件窗口,如下 图所示:

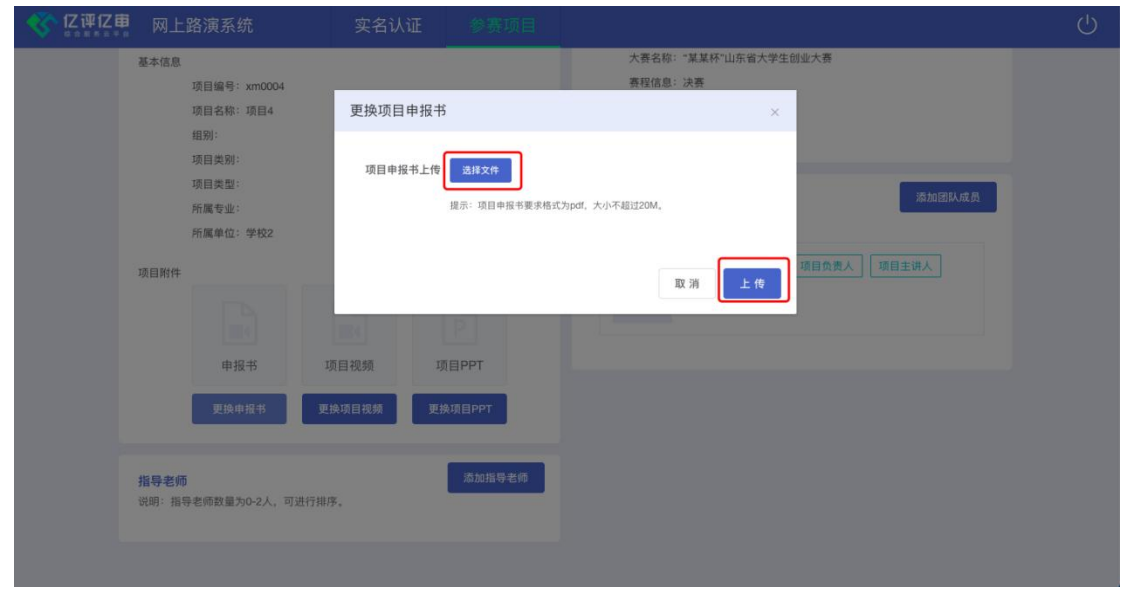

 $-14-$ 

点击"选择文件"按钮,弹出文件选择框,按照文件格式要 求选择需要上传的文件,点击"上传"按钮可实现材料的更换。

### 2、管理指导老师信息

如果参赛项目存在指导老师,则需要由项目负责人在"指导 老师"区域对指导老师信息(0-2 人)进行管理维护。具体操作 如下:

(1)添加指导老师:点击"添加指导老师"按钮后,弹出 如下窗口:

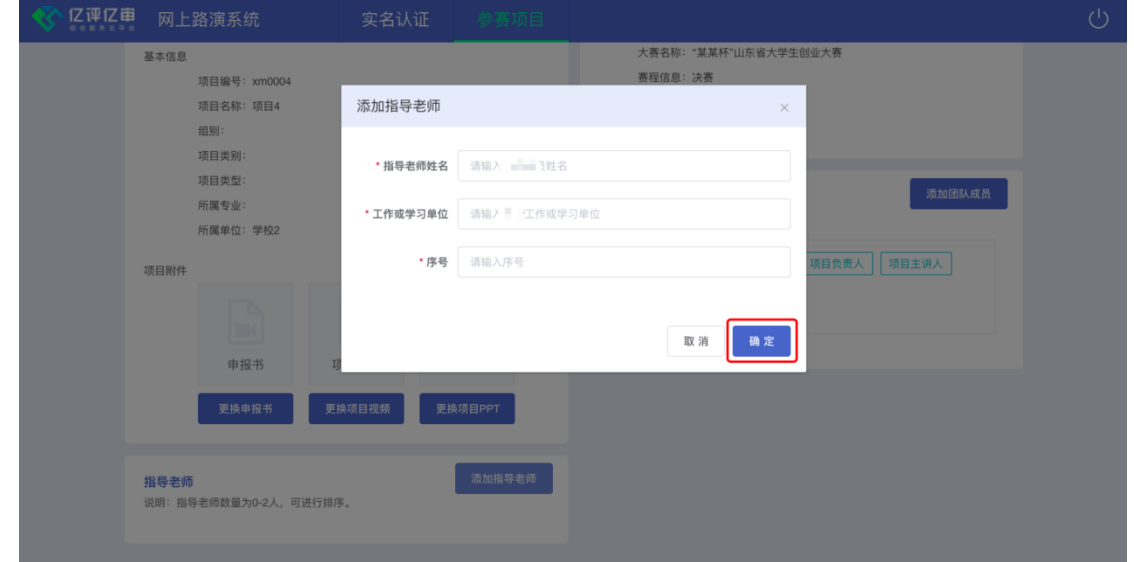

维护完指导老师信息后,点击"确定"按钮即可添加老师信 息。

(2)编辑老师信息:选择要编辑的老师信息,如下图所示:

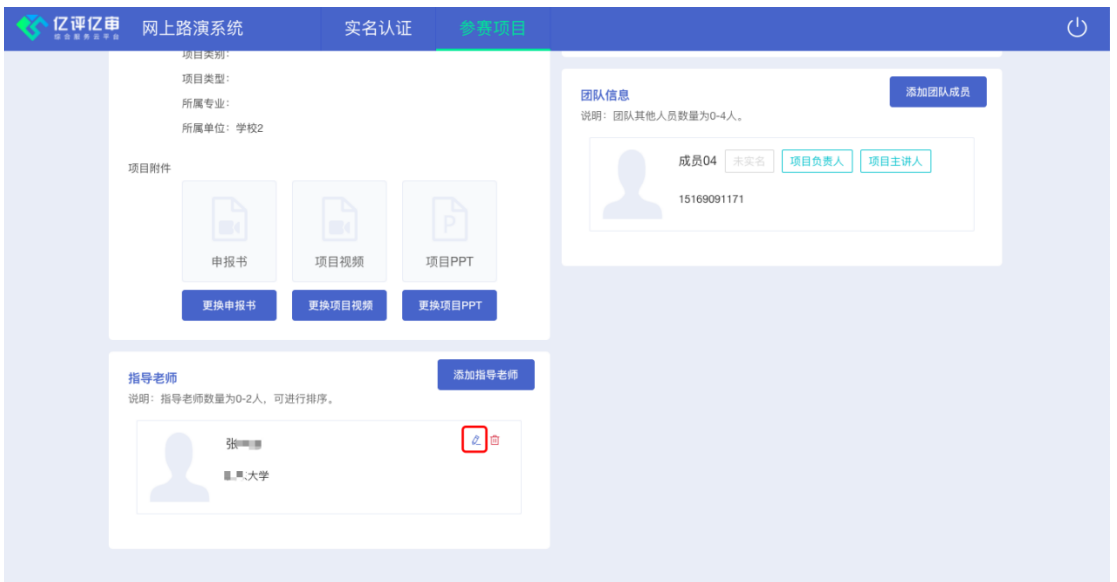

点击编辑图标,弹出维护指导老师信息窗口(内容同添加老 师信息),点击"确定"按钮。

(3)删除老师信息:选择要删除的老师信息,如下图所示:

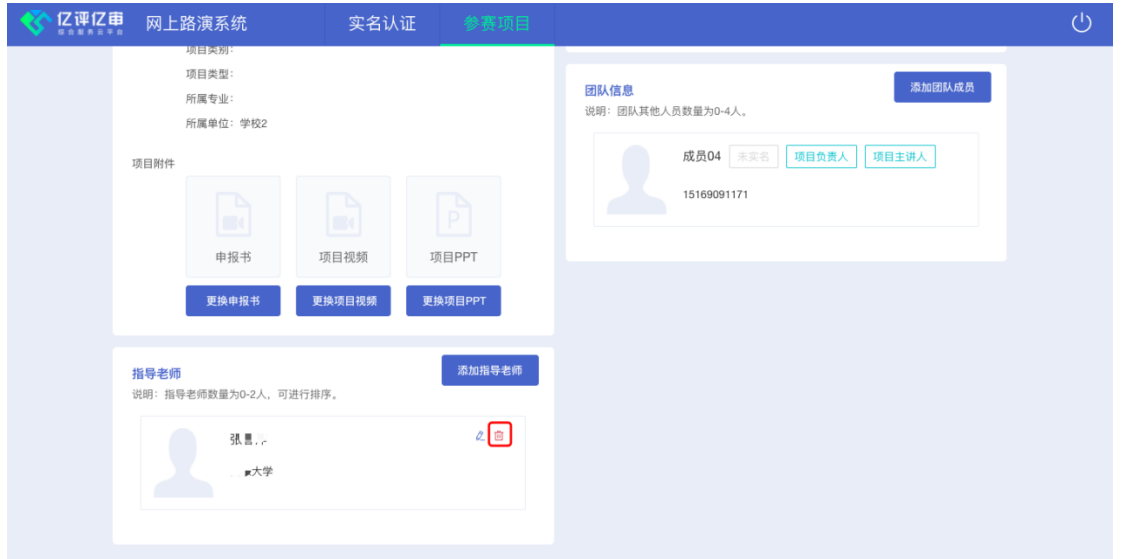

点击删除图标,根据提示操作即可。

### 3、管理团队成员

 $-16-$ 如果参赛项目存在团队其他成员,则需要由项目负责人在 "团队信息"区域对团队成员信息(除项目负责人外,其他成员

0-4 人)进行管理维护。具体操作如下:

(1)添加团队成员:点击"添加团队成员"按钮后,弹出 如下窗口:

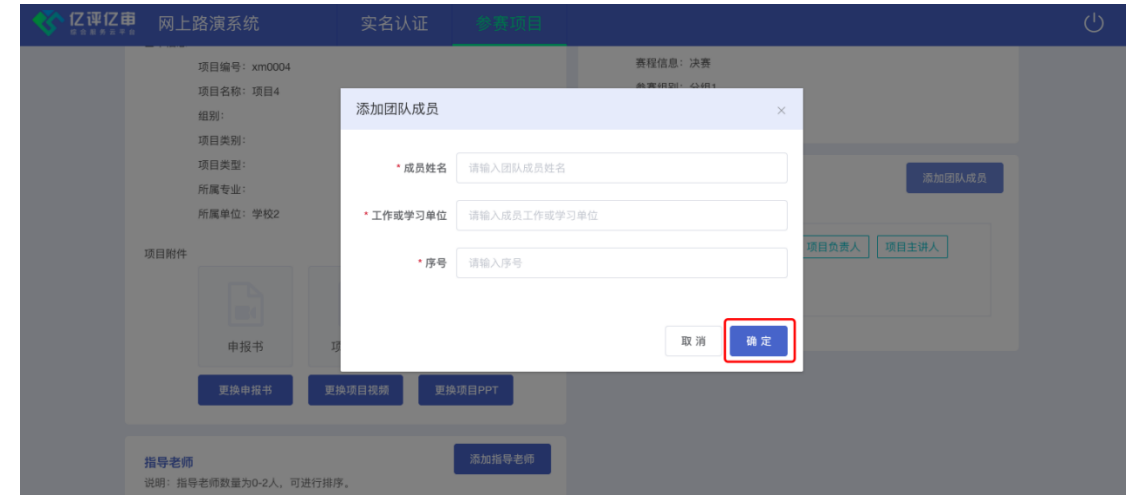

维护完团队成员信息后,点击"确定"按钮即可添加成员信 息。

(2)编辑成员信息:选择要编辑的成员信息,如下图所示:

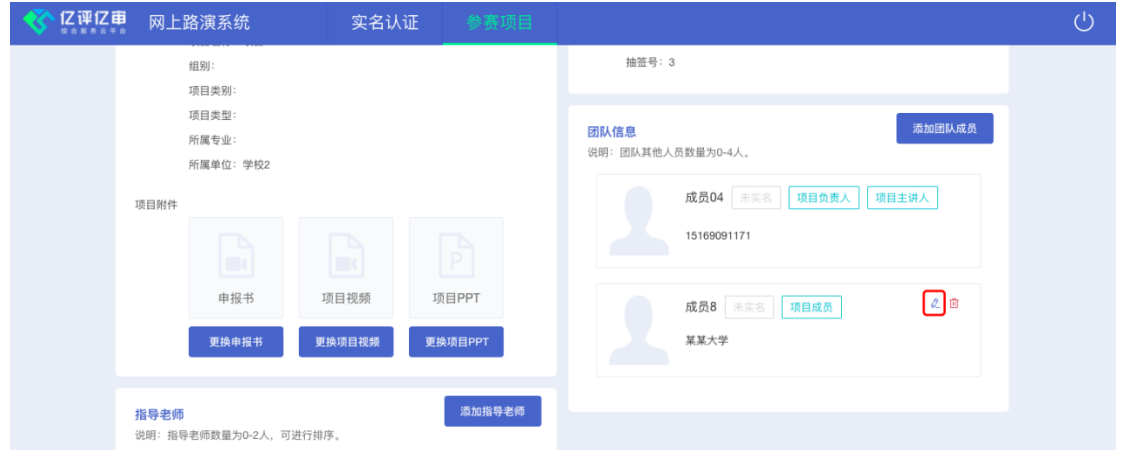

点击编辑图标,弹出维护团队成员信息窗口(内容同添加成 员信息),点击"确定"按钮即可。

(3)删除成员信息:选择要删除的成员信息,如下图所示:

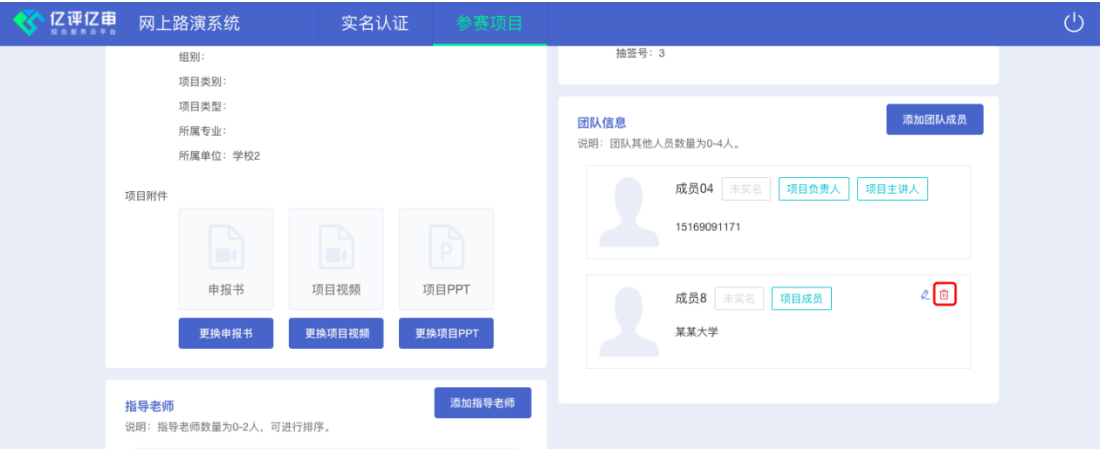

点击删除图标,根据提示操作即可。

# 学校端操作说明

晋级决赛项目的参赛学校须在规定时限内使用"网上路演系 统"查看参赛项目,进行项目抽签和项目路演。具体操作流程如 下:

一、帐号登录

学校负责人可直接使用分配的学校账号登录"网上路演系 统"([https://iindexs.com/#/login/competitor](https://iindexs.com:5001/#/login/competitor))。

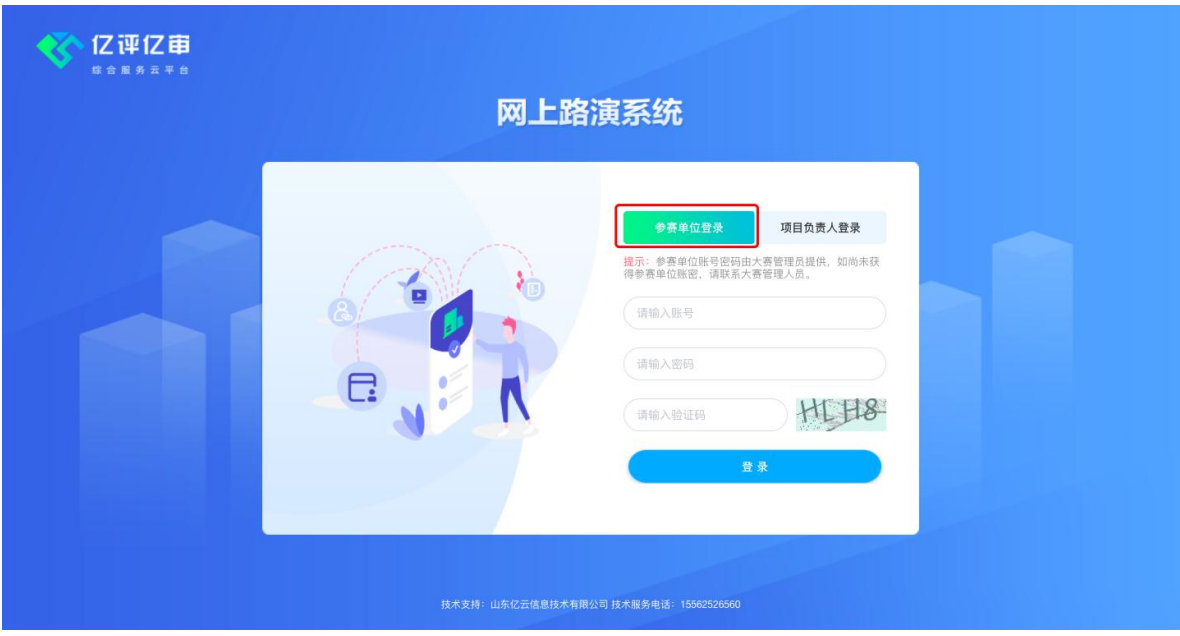

切换至"参赛单位登录",输入账号、密码及验证码,点击 "登录"按钮。

注意:首次登录时需要修改初始密码。

登录成功后, 显示如下界面:

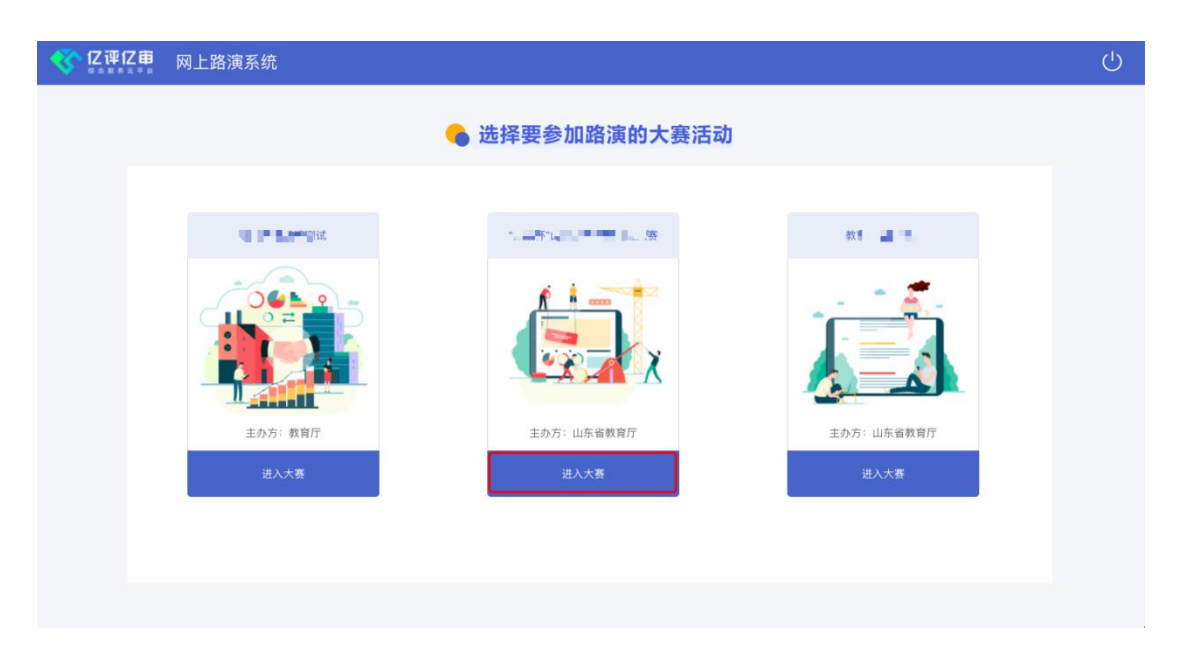

点击"第七届山东省大学生科技创新大赛"下方的"进入大 赛"按钮,显示系统主界面,如下图所示:

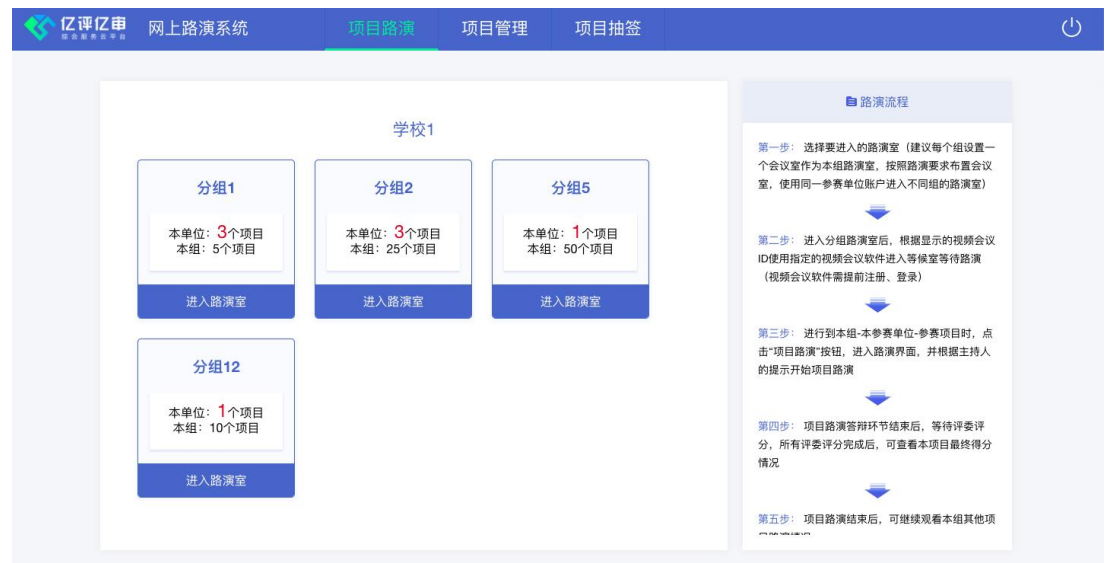

### 二、查看本校参赛项目

参赛学校可以查看本校晋级决赛的所有项目信息。 在系统主界面顶部切换至"项目管理"菜单,显示如下界面:

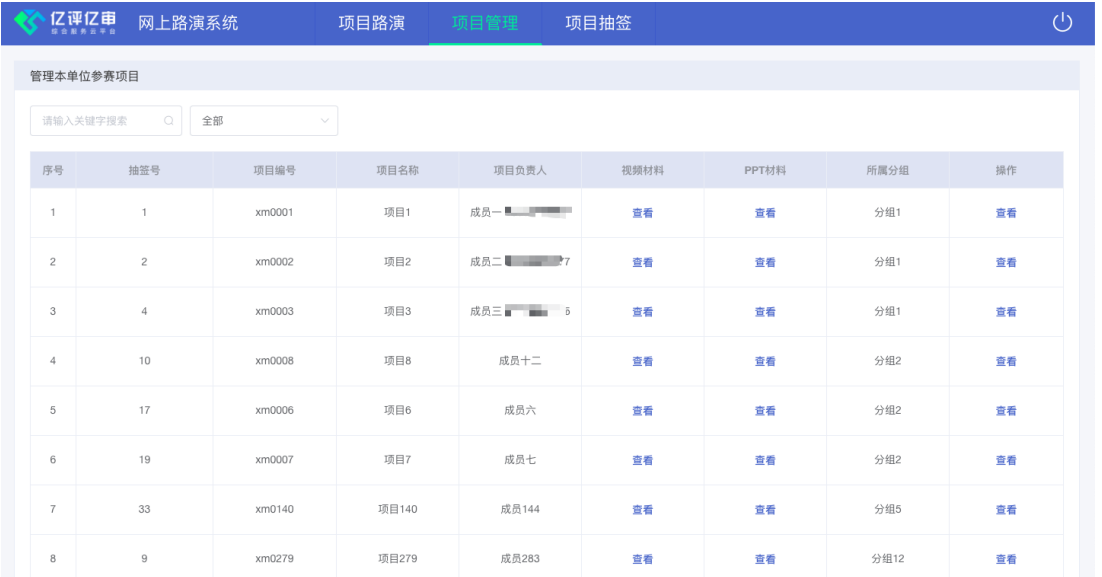

参赛学校可查看路演视频及 PPT 材料,点击"操作"列"查 看"后,弹出如下窗口:

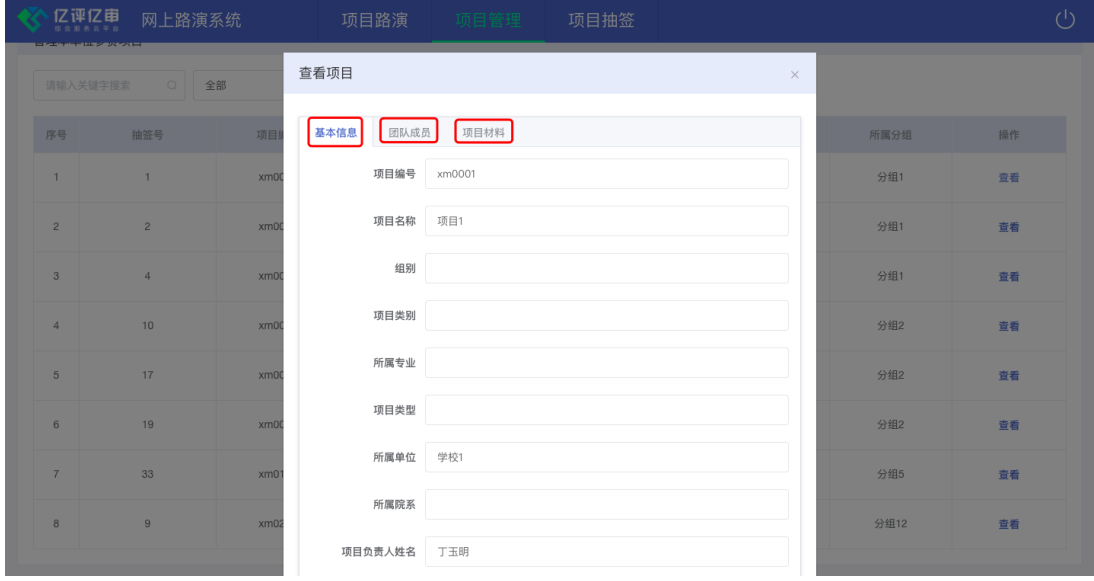

可以查看项目的"基本信息"、"团队成员"、"项目材料"等 内容。

### 三、项目抽签

本校项目的出场顺序由学校负责人进行网上抽签确定,学校 一共有多少个项目入围决赛,则可抽取出对应数量的签号。

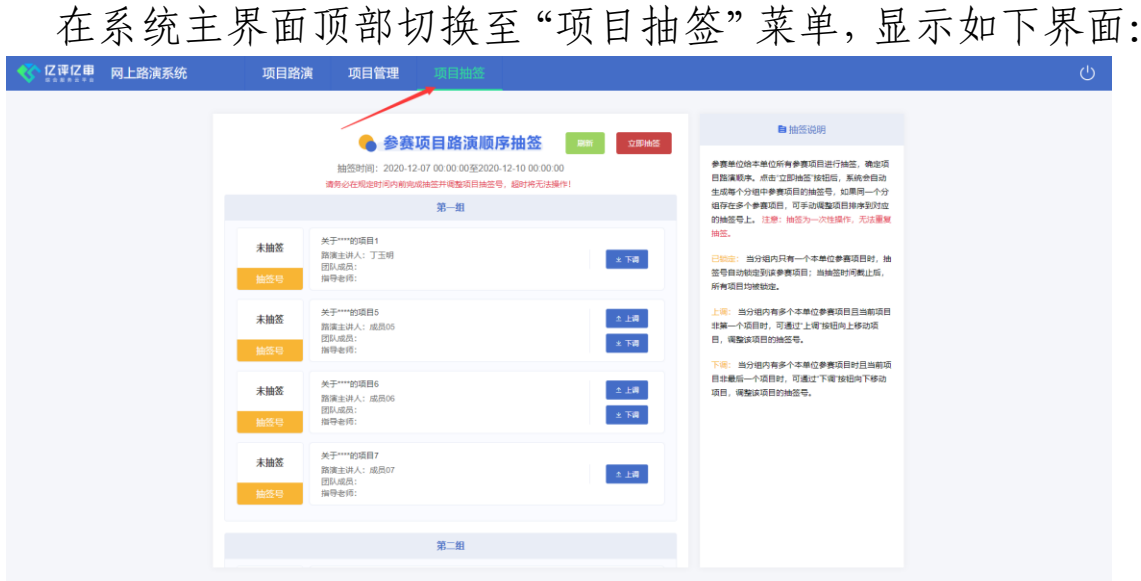

务必在抽签规定时间内,点击"立即抽签"按钮,可以一次 性抽出本校所有参赛项目的抽签号,如下图所示:

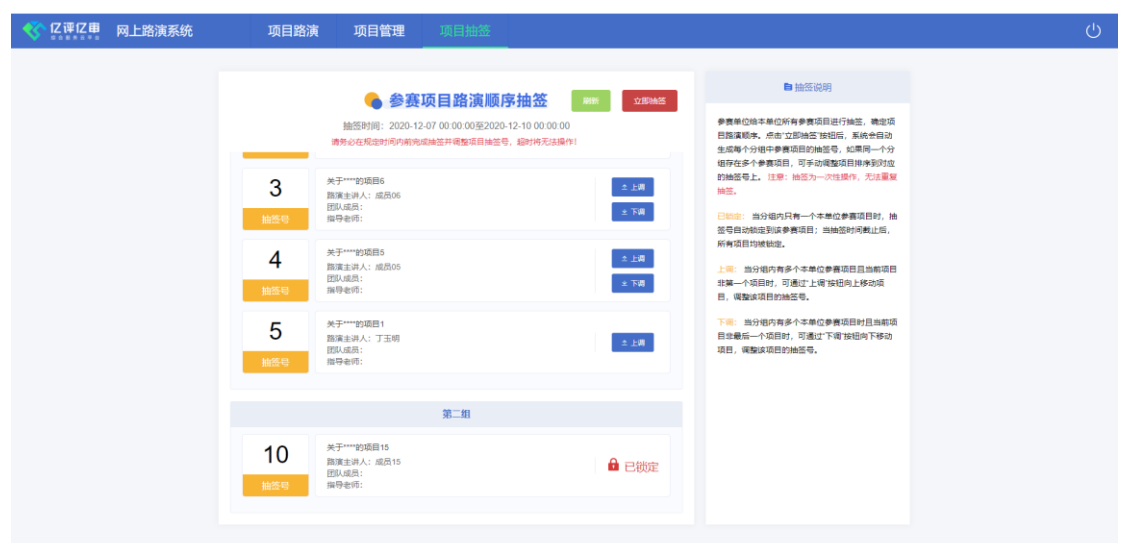

如果路演分组内只有一个本校参赛项目,则会直接锁定当前 抽签号;如果路演分组内存在多个本校参赛项目,则在规定时间 内可以通过"上调"和"下调"项目功能重新调整项目对应的抽 签号,超出规定时间后,所有项目的抽签号将自动锁定。

注意:在规定时间内尚未进行抽签的参赛学校,将由大赛管 理员统一进行补抽,届时参赛学校将无法调整项目抽签号。

#### 四、项目路演

参赛学校在赛前模拟和正式路演中都将按照以下流程进行, 具体如下:

展示端的操作分两条线同步进行,互不影响。其中主线为大 赛的路演系统,副线为腾讯会议系统。

● 主控制台

步骤 1:学校负责人在"主控制台电脑",用最新版的 Google Chrome 浏 览 器 访 问 " 网 上 路 演 系 统 " ([https://iindexs.com/#/login/competitor](https://iindexs.com:5001/#/login/competitor)),进入"第七届 山东省大学生科技创新大赛",在顶部点击"项目路演"菜单, 如下图所示:

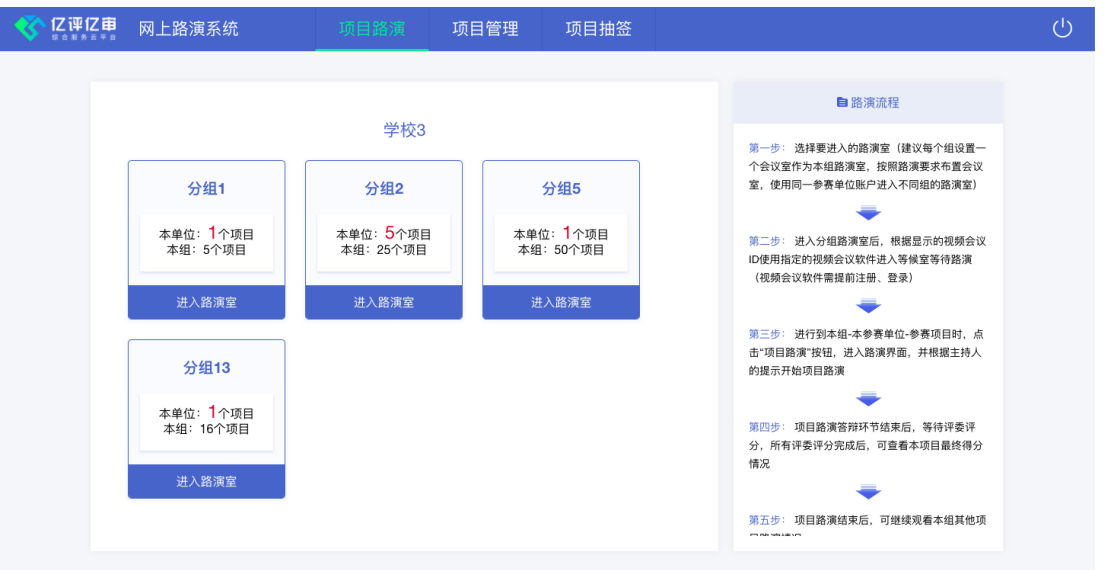

学校的项目分布在几个评审组,则显示几个路演入口。建议

学校一个组布置一个"展示端",以避免时间上的冲突。

学校存在多个"展示端"的情况下,均可用同一个学校管理 员账号登录进入此页面。

步骤 2: 进入当前"展示端"对应的评审组,显示界面如下 图所示: ●<br>● 亿评亿审 网上路演系统

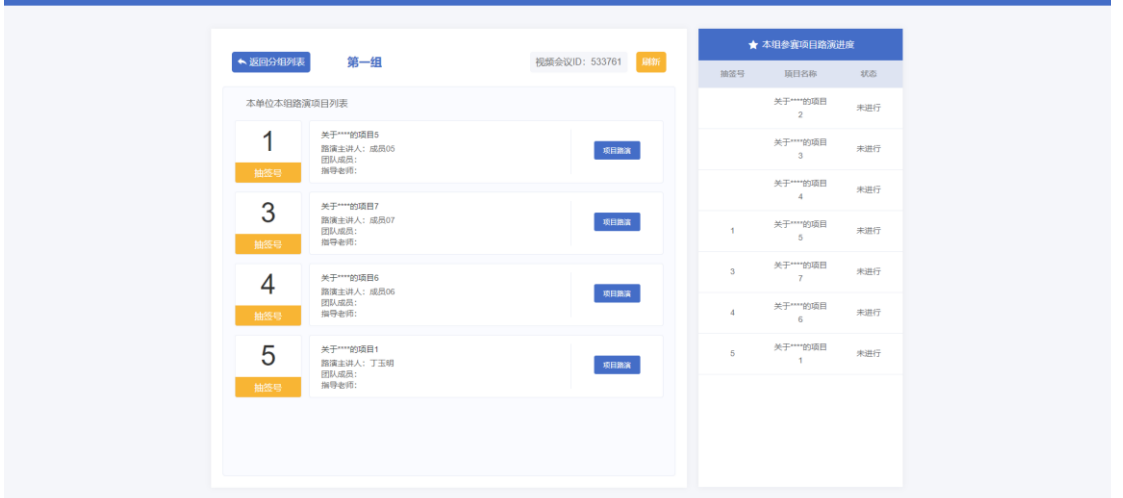

此页面顶部为当前评审组名称以及对应的腾讯会议 ID 号, 左侧为当前评审组本校参赛项目列表,右侧为当前评审组参赛项 目路演进度。

步骤 3: 点击"项目路演"按钮,进入大赛路演界面。

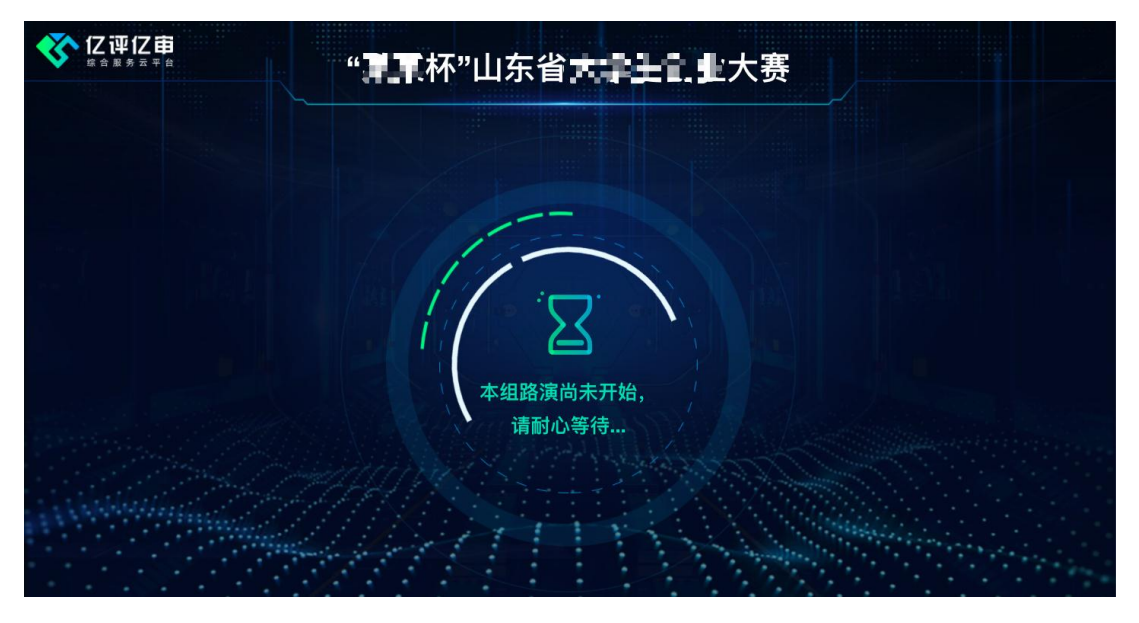

状态 1:尚未开始时

当本组主持人推送路演项目实名信息时,路演界面会展示项 目成员信息,其中项目负责人将显示拍摄照片(此过程不占用路 演时长)。

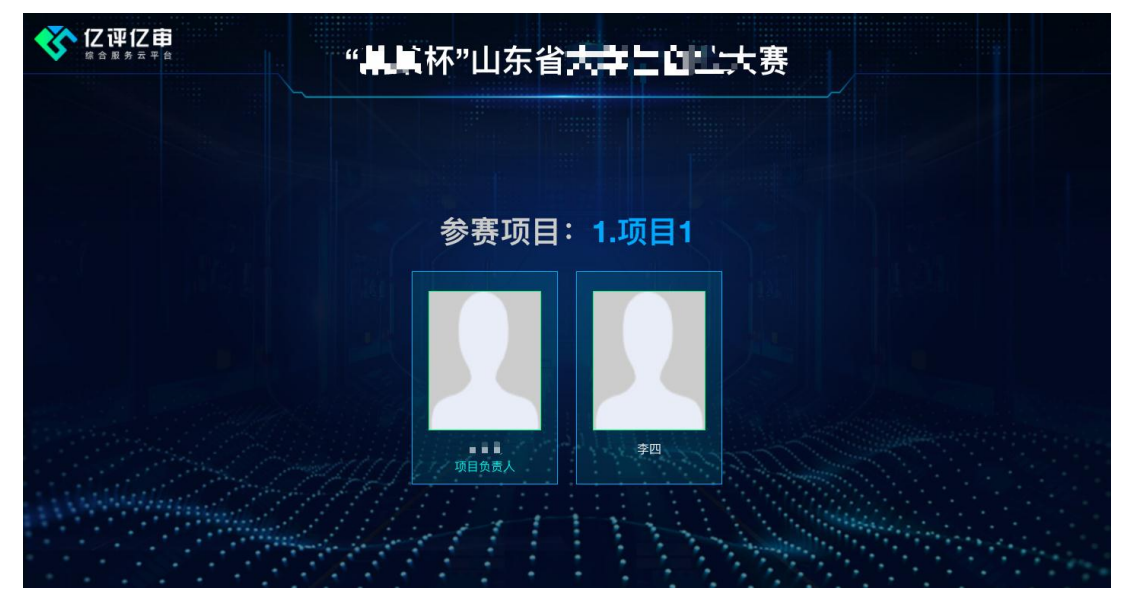

状态 2:展示项目成员实名信息

此时,项目负责人应显示在"副屏幕"画面中,以便评委对

照片和真人进行对比。

当本组主持人推送路演项目视频时,路演界面会自动播放项 目视频,播放时长 1 分钟(左上角显示倒计时,倒计时结束后会 有提示音)。

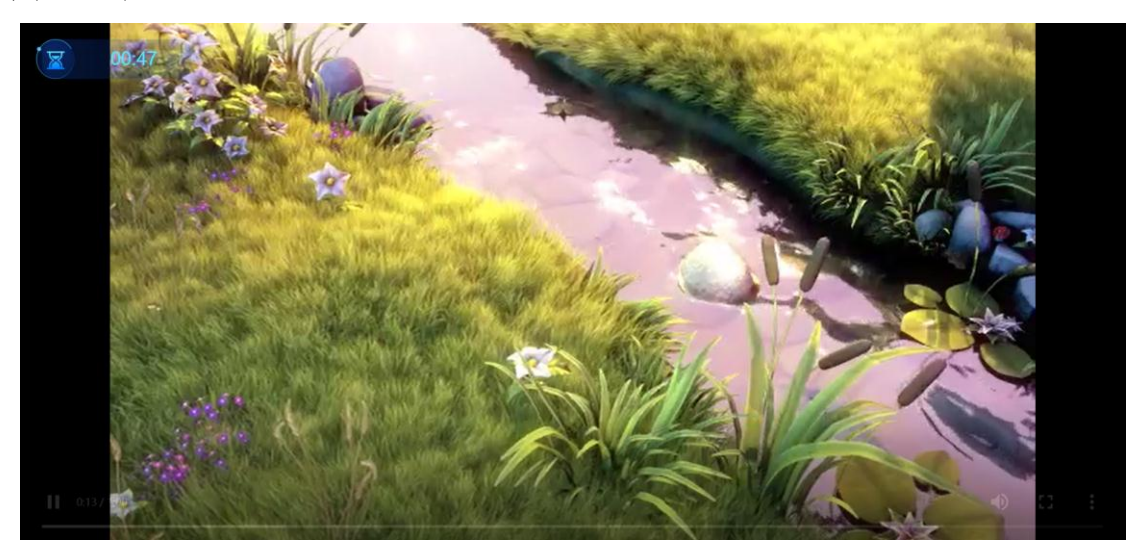

状态 3:播放项目视频

当本组主持人推送路演项目 PPT 时,路演界面会显示项目 PPT 内容。

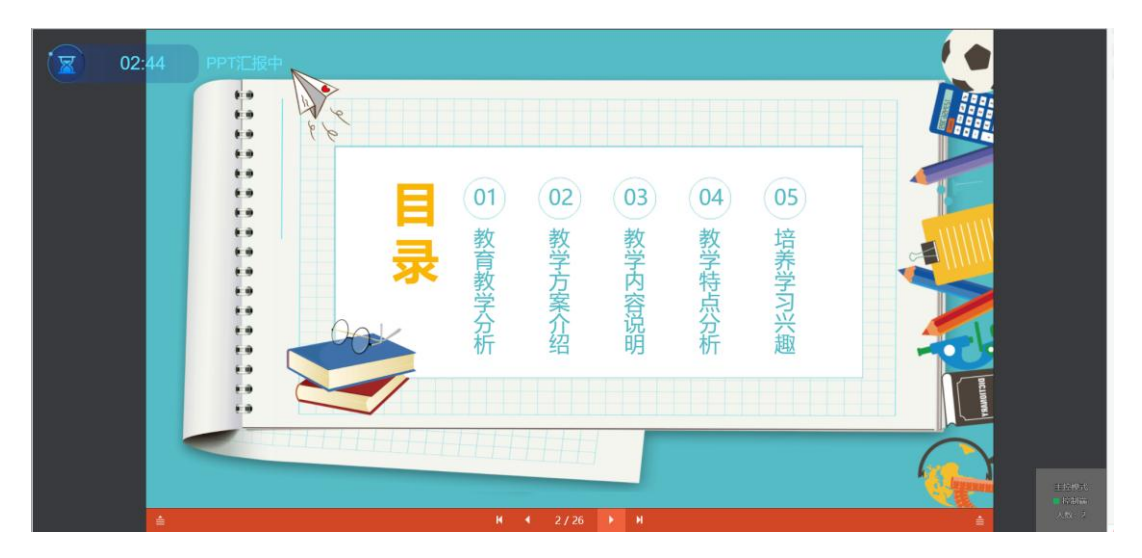

状态 4: 汇报项目 PPT

如果当前路演项目为本校项目,项目主讲人可通过翻页笔进 行翻页控制,并进行演讲。评委端自动同步播放 PPT 及翻页。

PPT 汇报时长为 5 分钟(左上角显示倒计时),倒计时 1 分 钟时,系统自动发出一个提示音。时间截止时,将发出连续的提 示音,主讲人应停止路演。

如果当前路演项目非本校项目,只能观看 PPT 内容,无法进 行翻页控制。

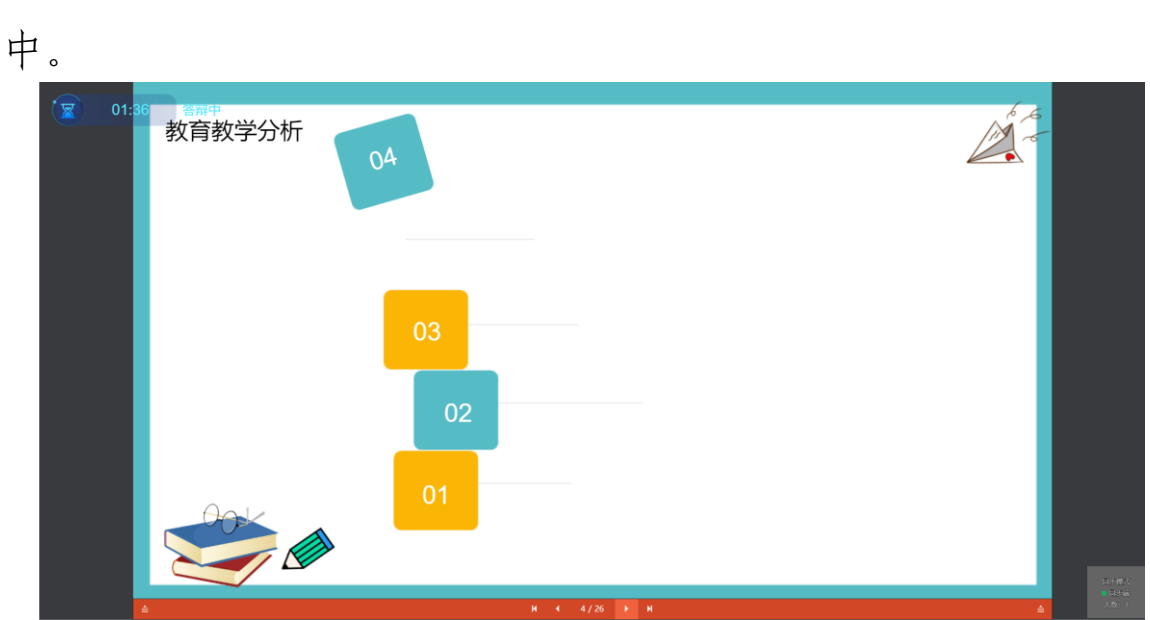

当本组主持人推送路演项目答辩时,路演界面会显示答辩

状态 5:路演项目答辩

此时答辩成员上台,与主讲人一起进行答辩。答辩过程中可 通过副屏看到评委的画面。

答辩时长为 5 分钟(左上角显示倒计时),倒计时 1 分钟时, 系统自动发出一个提示音。时间截止时, 将发出连续的提示音, 应停止答辩。

答辩结束后,主持人推送评分进度界面及最终得分结果界 面,团队可通过主屏幕即时看到项目得分情况。

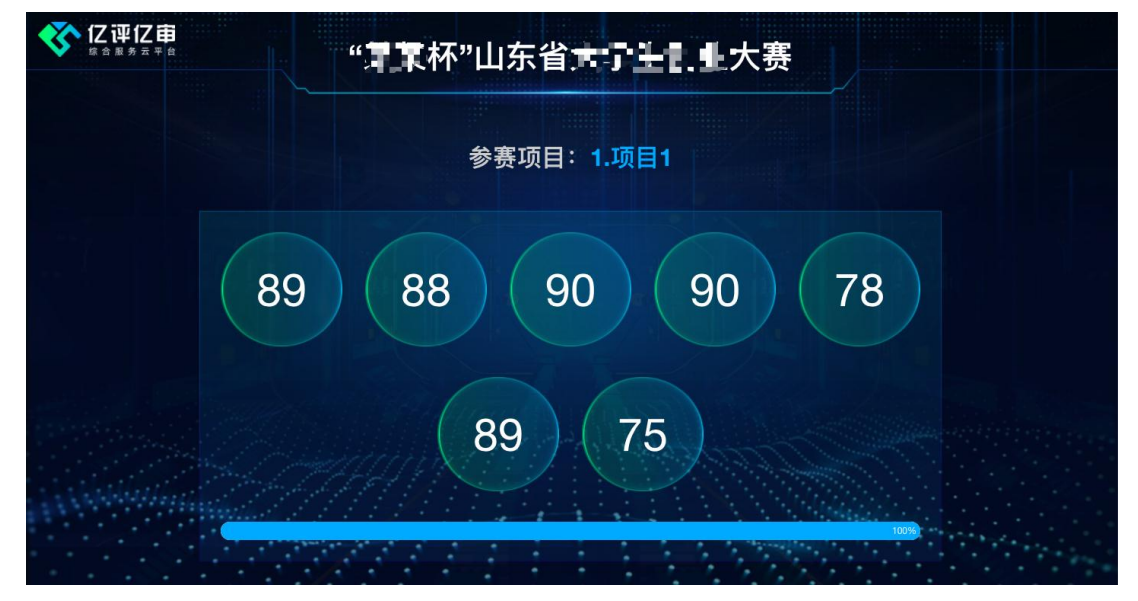

状态 6: 显示评分进度

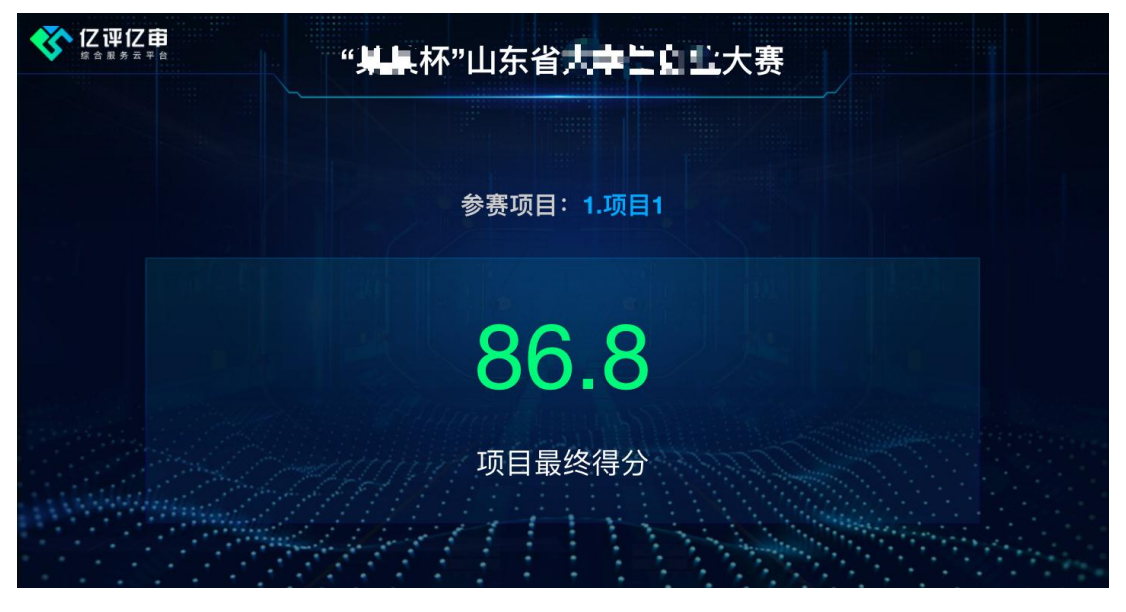

状态 7: 显示最终得分

注意:每组前三个项目先进行预答辩,前三个项目都答辩完 成后,再由评委对前三个项目依次打分,主持人依次推送前三个 项目的评分进度及最终得分。

完成此项目路演后,将自动进入下一个项目的路演,可看到 本组中非本校项目的路演过程。

● 副控制台

"副控制台操作员"打开副屏控制台电脑的腾讯会议软件, 进入当前评审组对应会议室,用准备好的账号(命名"本校名称" -"当前路演室名称")登录,主持人将会允许你入会。

视频会议室 ID 可询问主控制台操作员,可在下面的界面查 看会议室 ID:

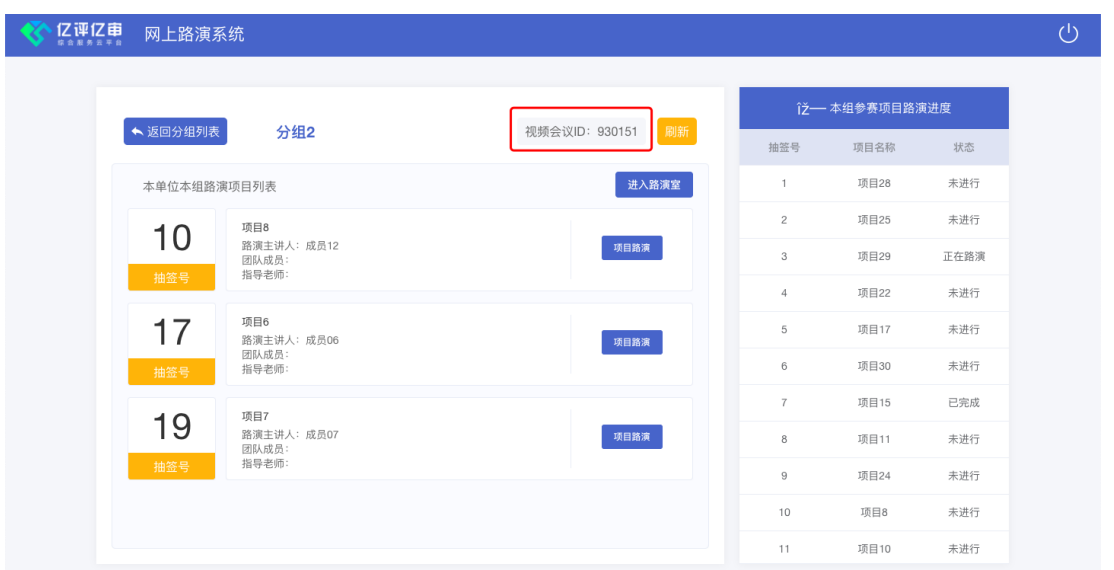

入会后,选择有评委的视频画面放大,并投影到副屏幕上, 便于实时看到评审室现场状态。

同时麦克风接入"副控制台电脑",主讲人的声音将通过腾 讯会议传给评委。